まとめて解析

## まとめて解析 機能Ver1.1から付きました。

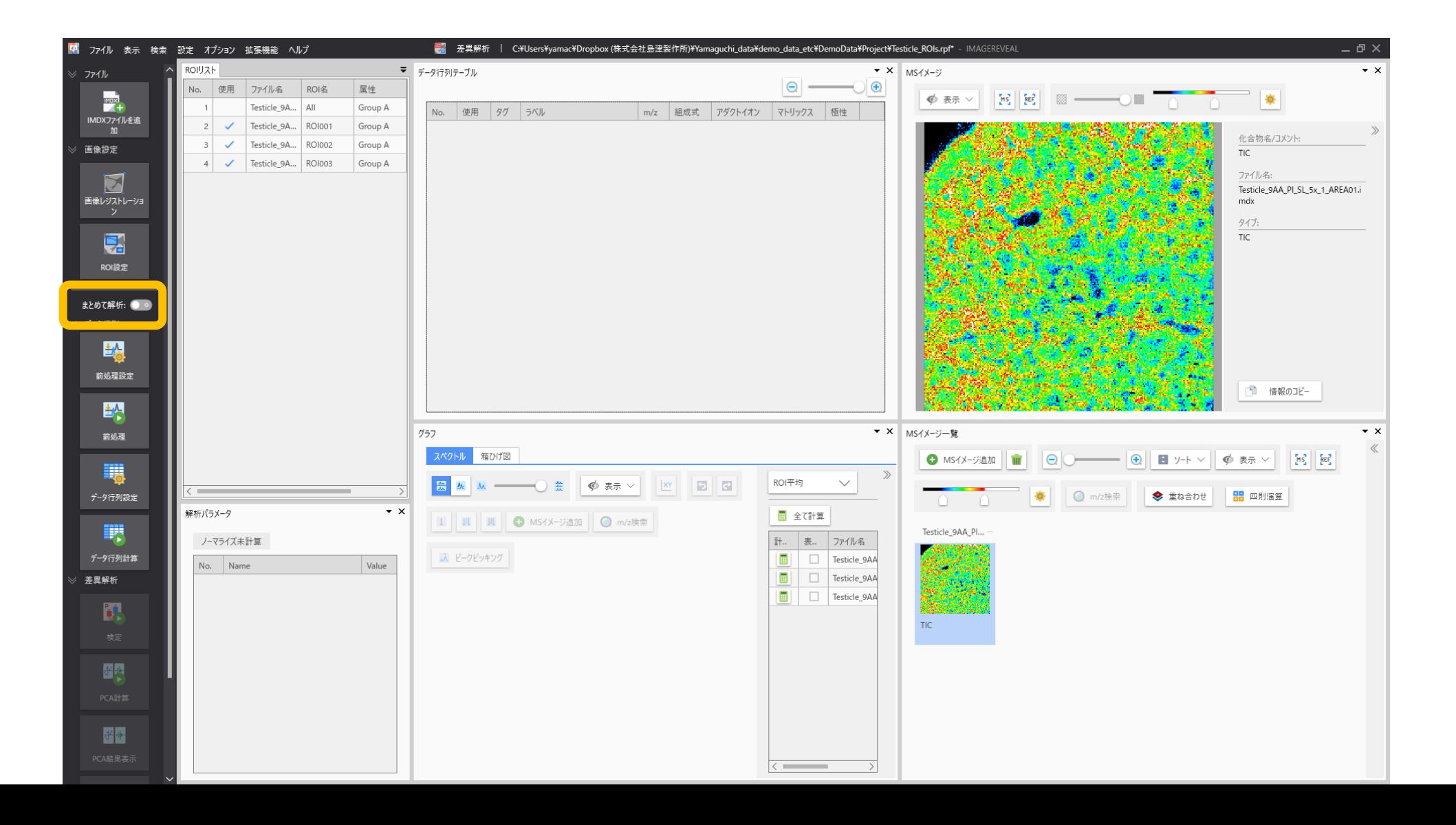

### まとめて解析 のスイッチでアシスタント バーの内容が変わります

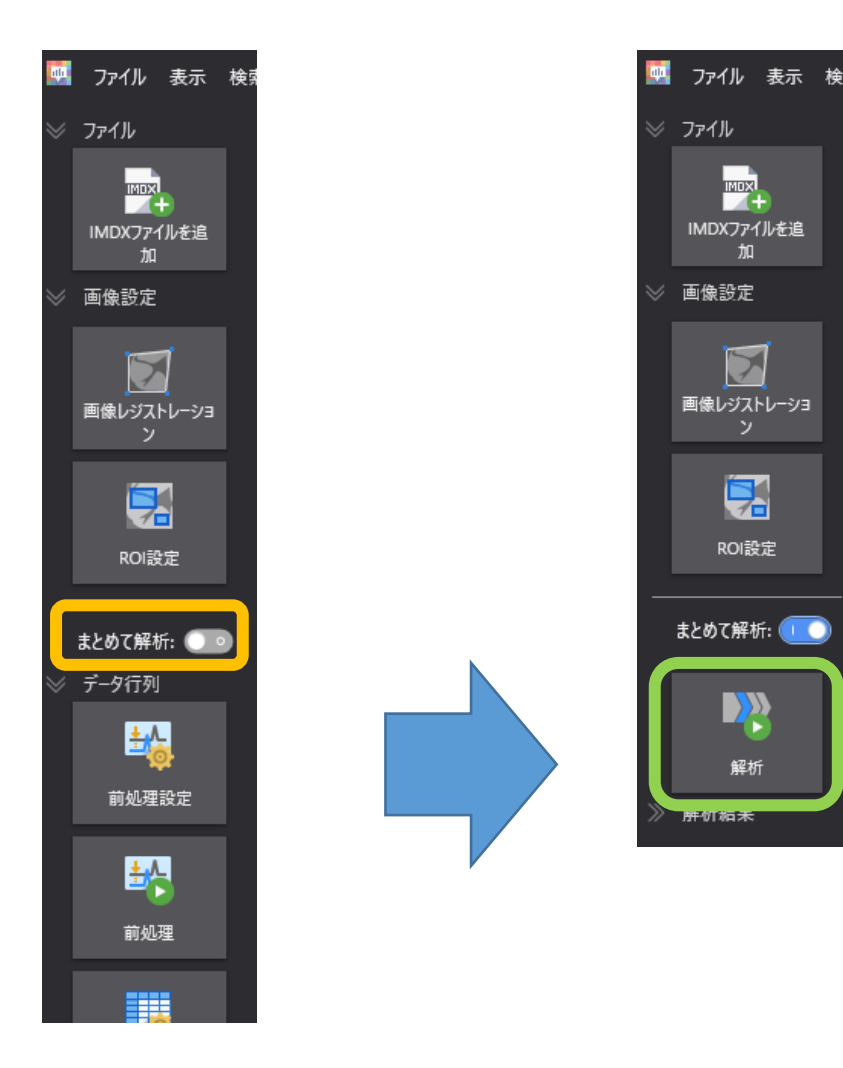

## まとめて解析 設定画面

画像レジストレーション、ROI設定 が必要な場合は事前に済ませてください。

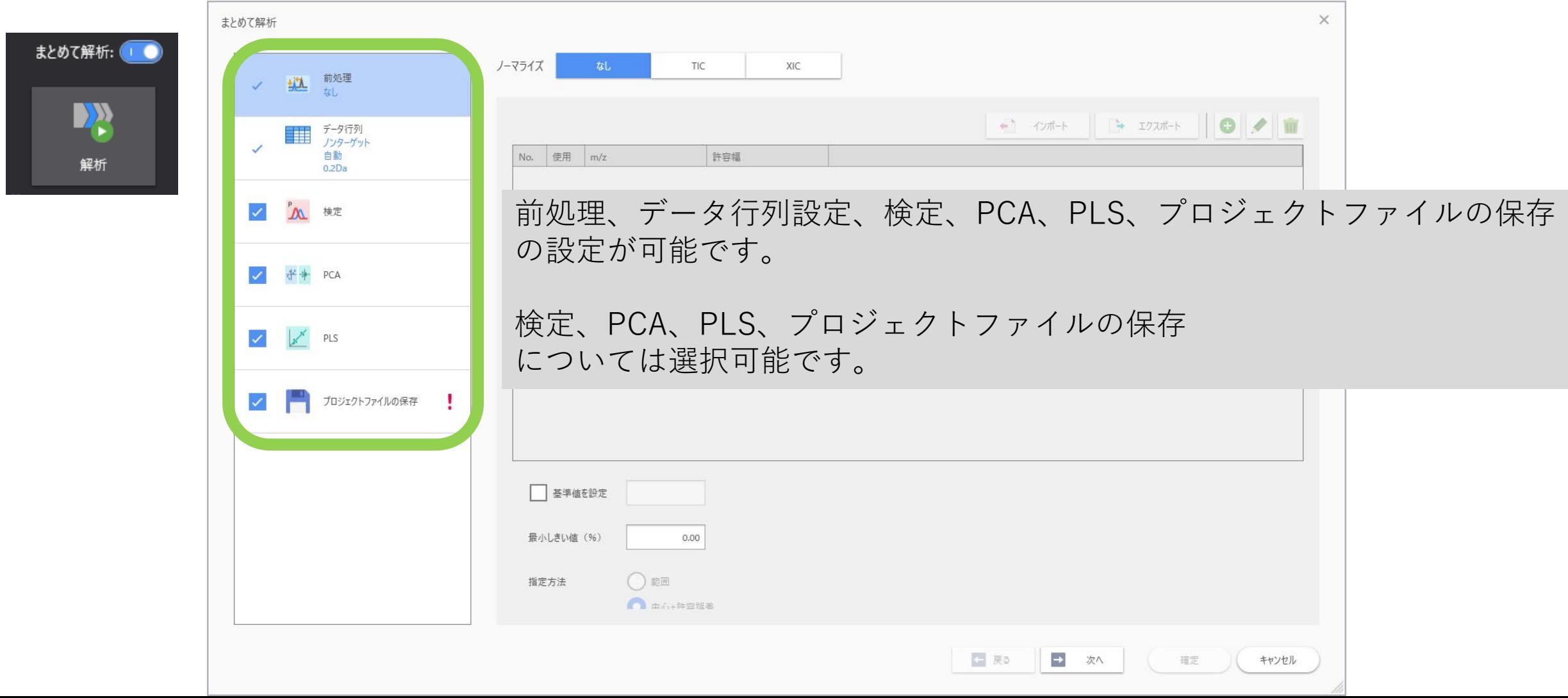

# 1. 前処理 (ノーマライズ)

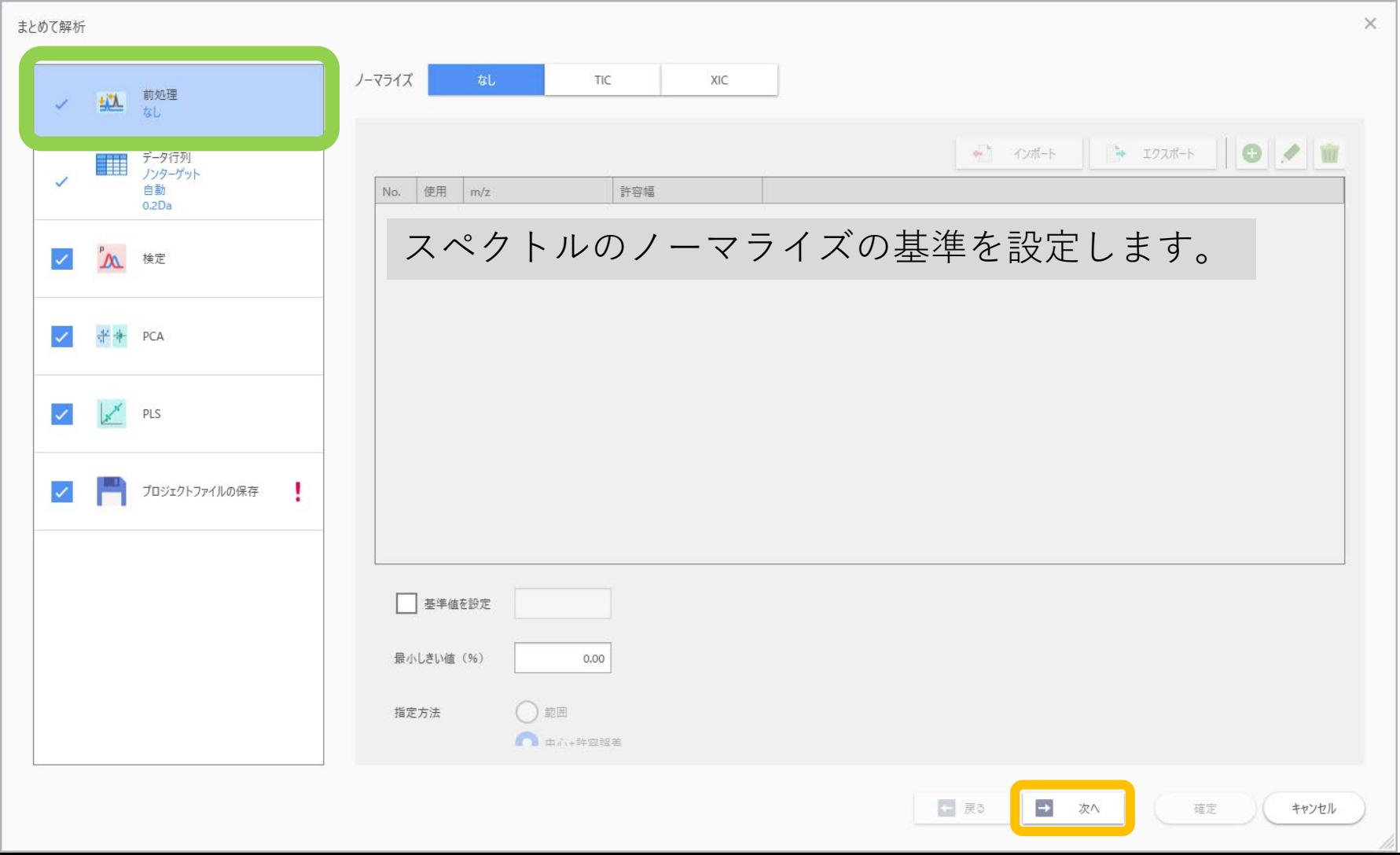

# 2. データ行列設定

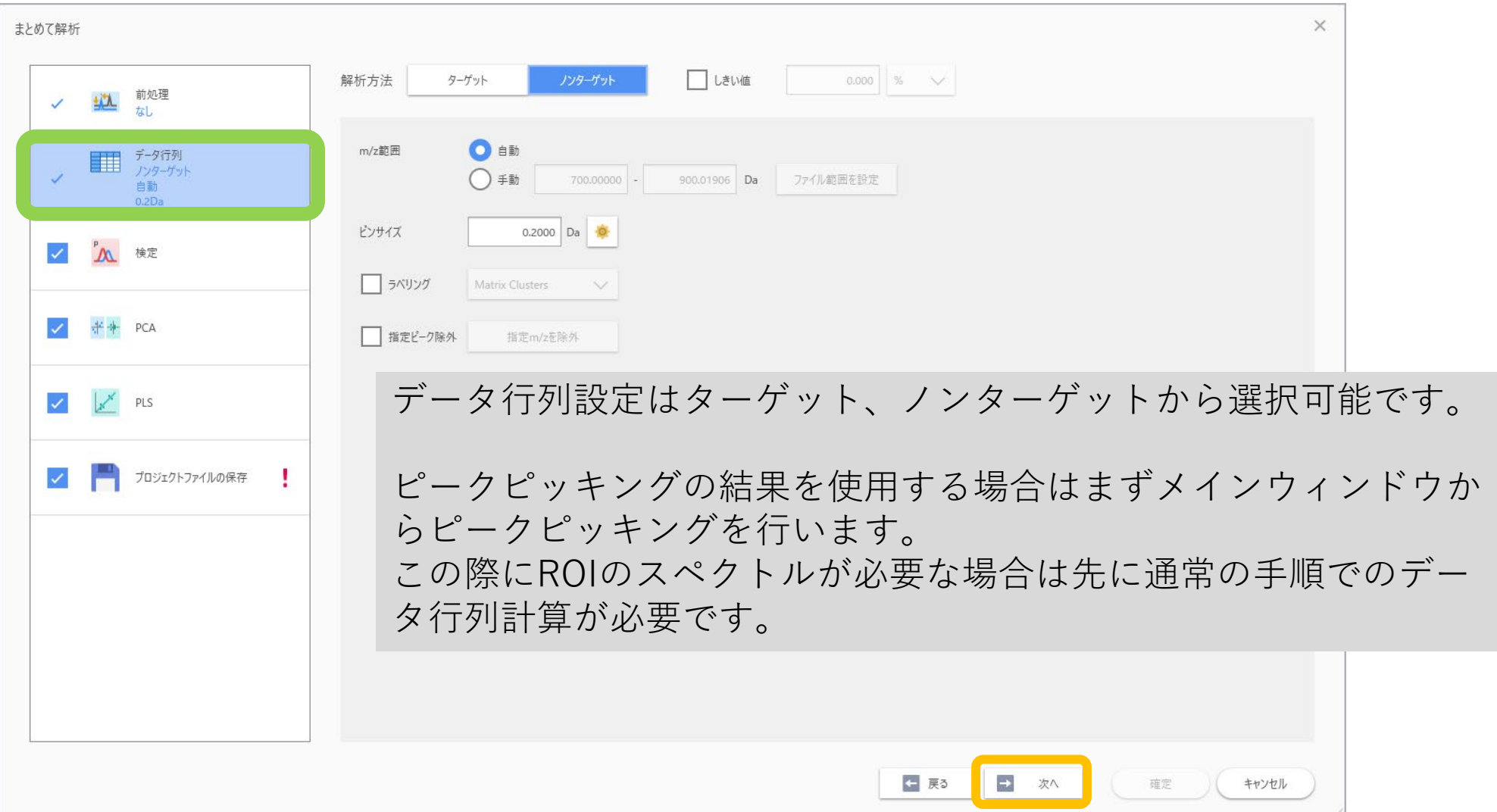

2. データ行列設定

ピークピッキングが必要な場合

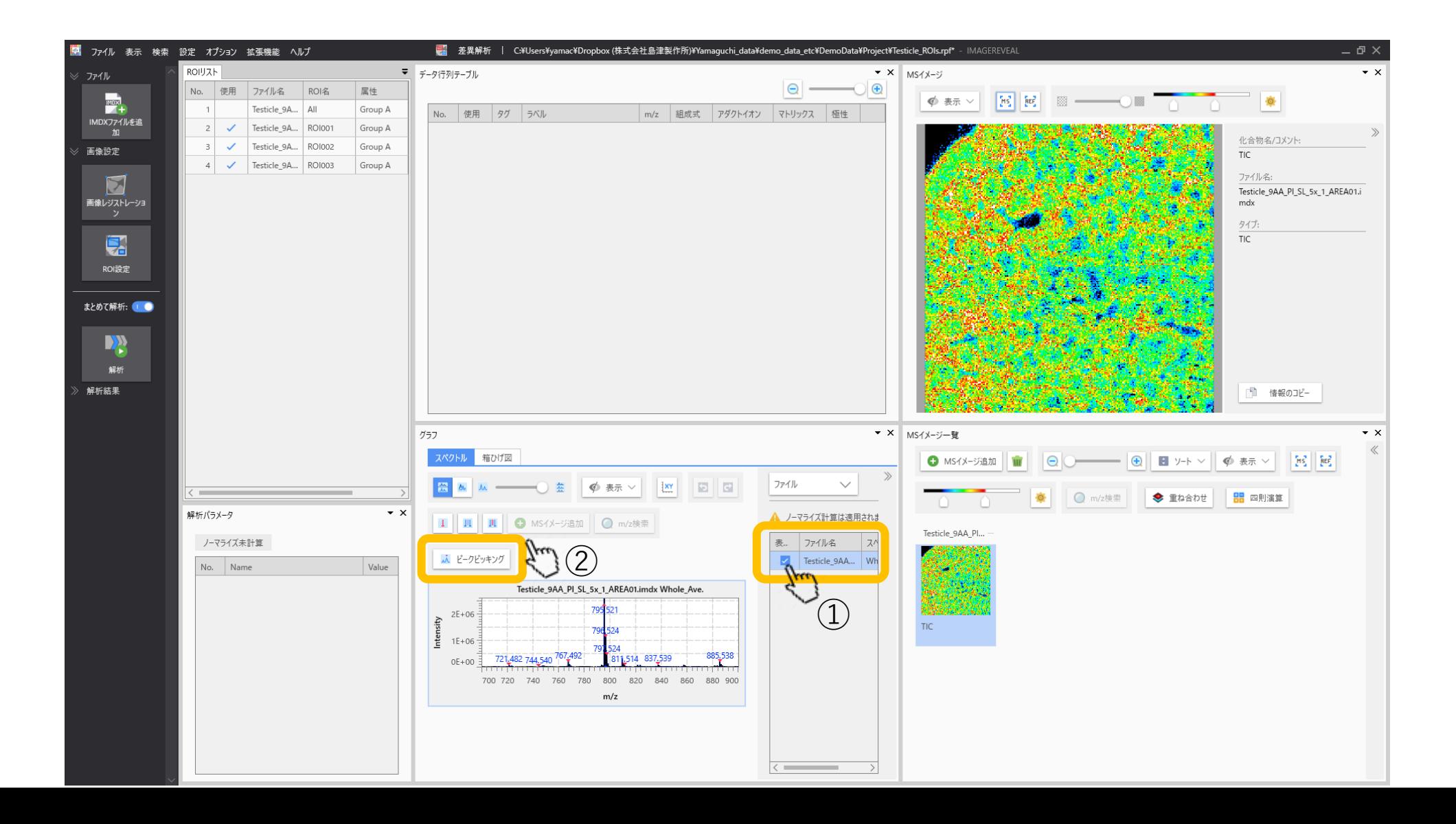

2. データ行列設定

ピークピッキング

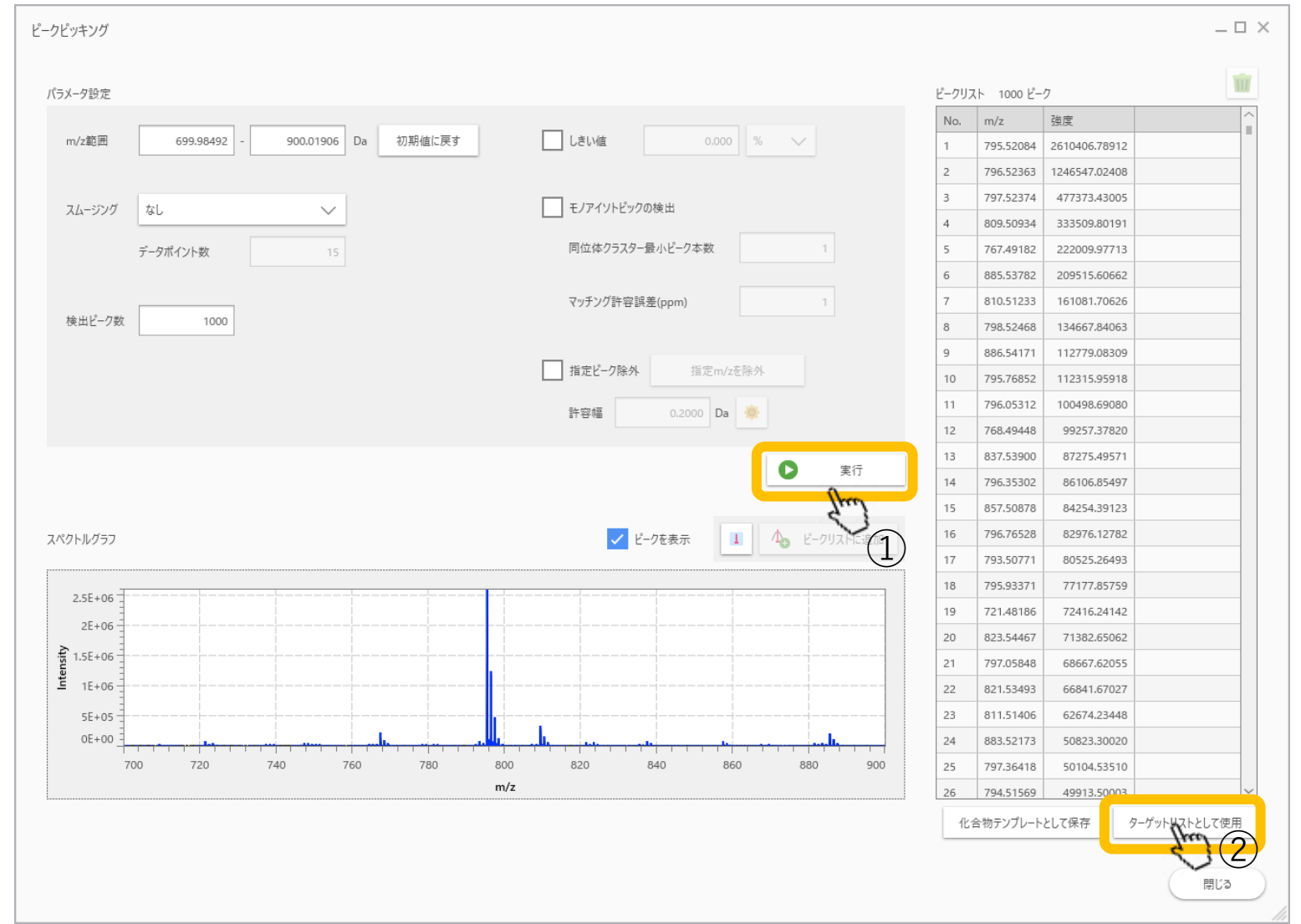

#### 2. データ行列設定

自動的に"ターゲット"になり、ピーク ピッキング結果が入力される

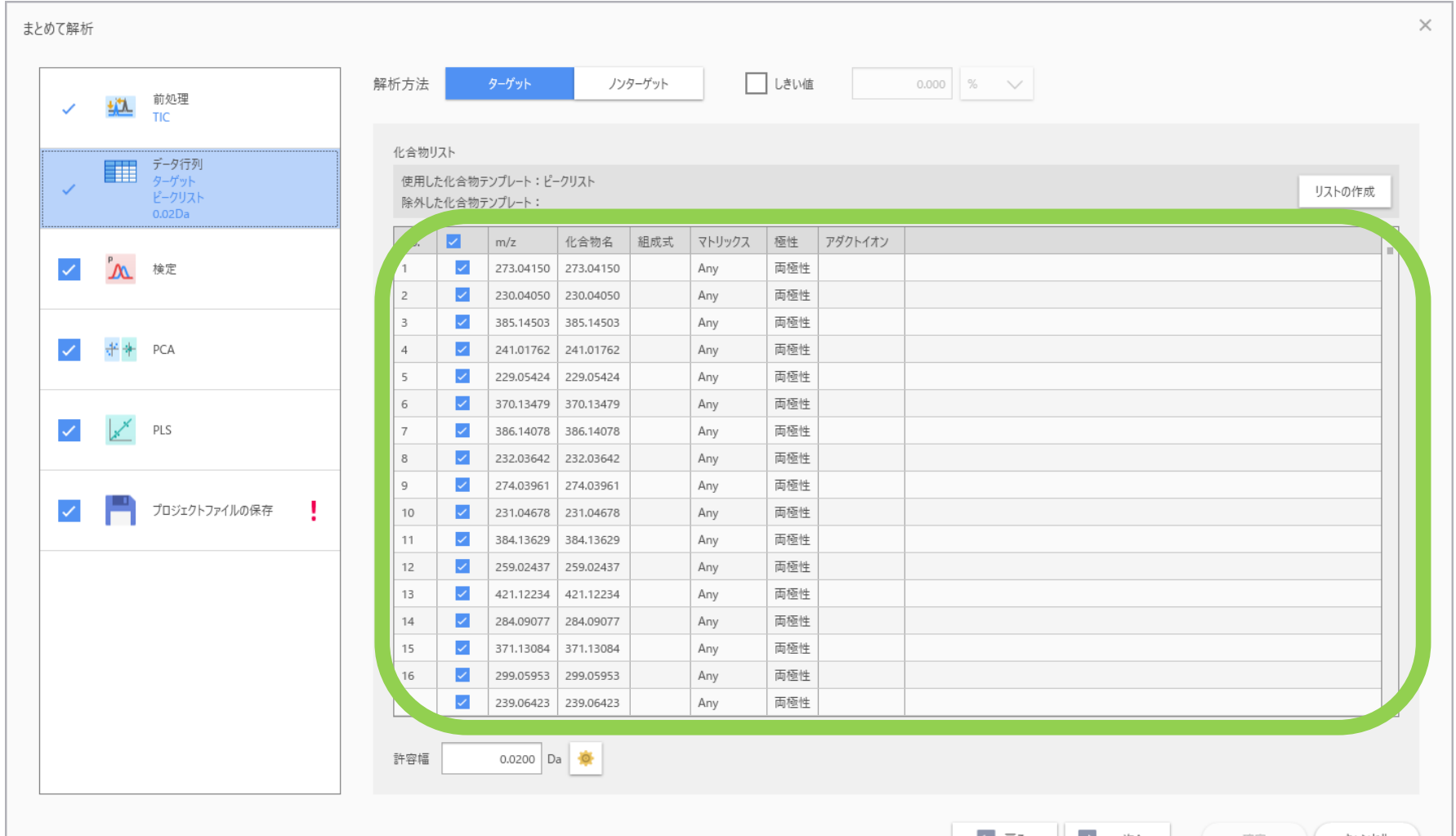

## 3. 検定

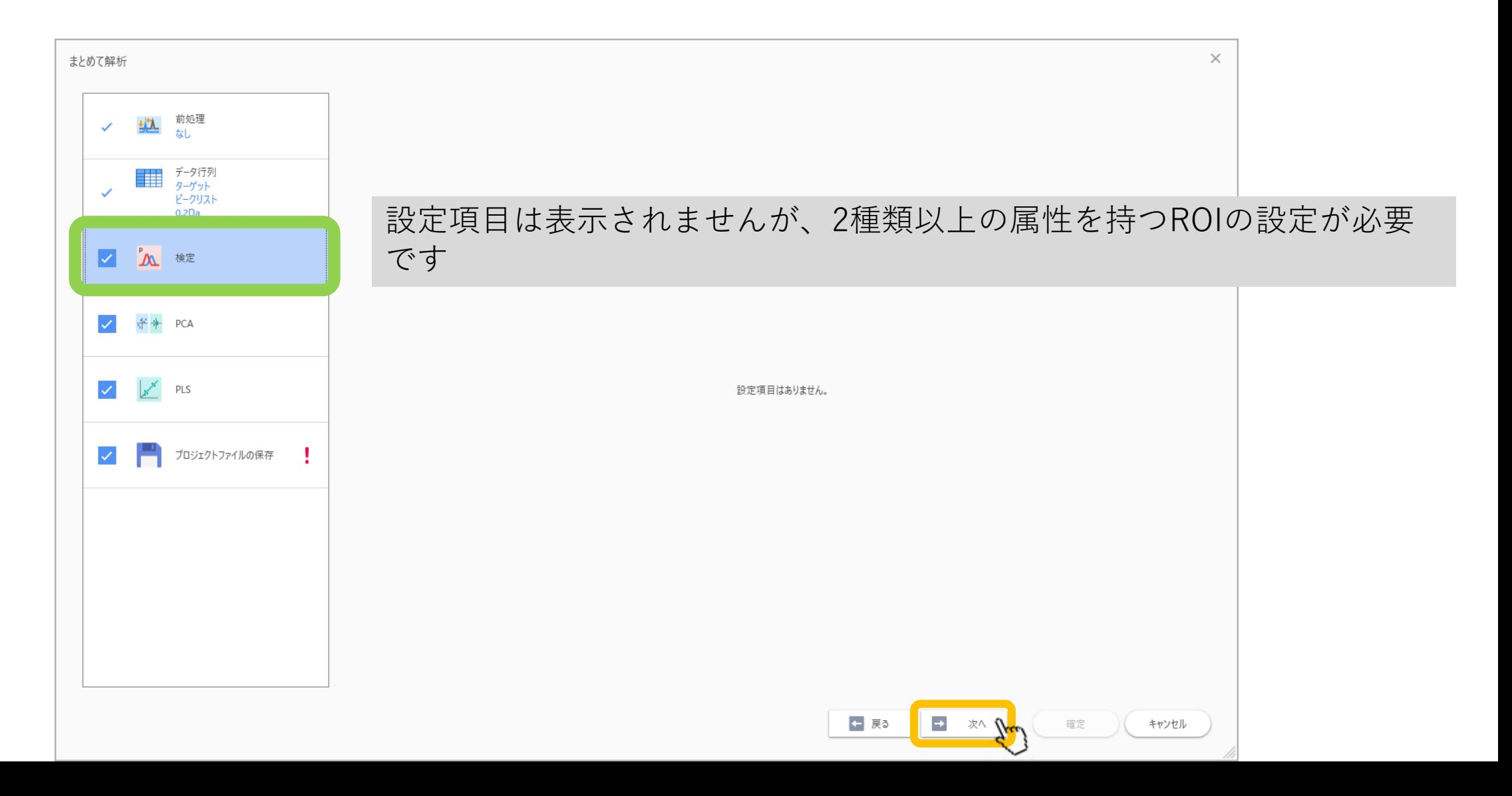

### PCA

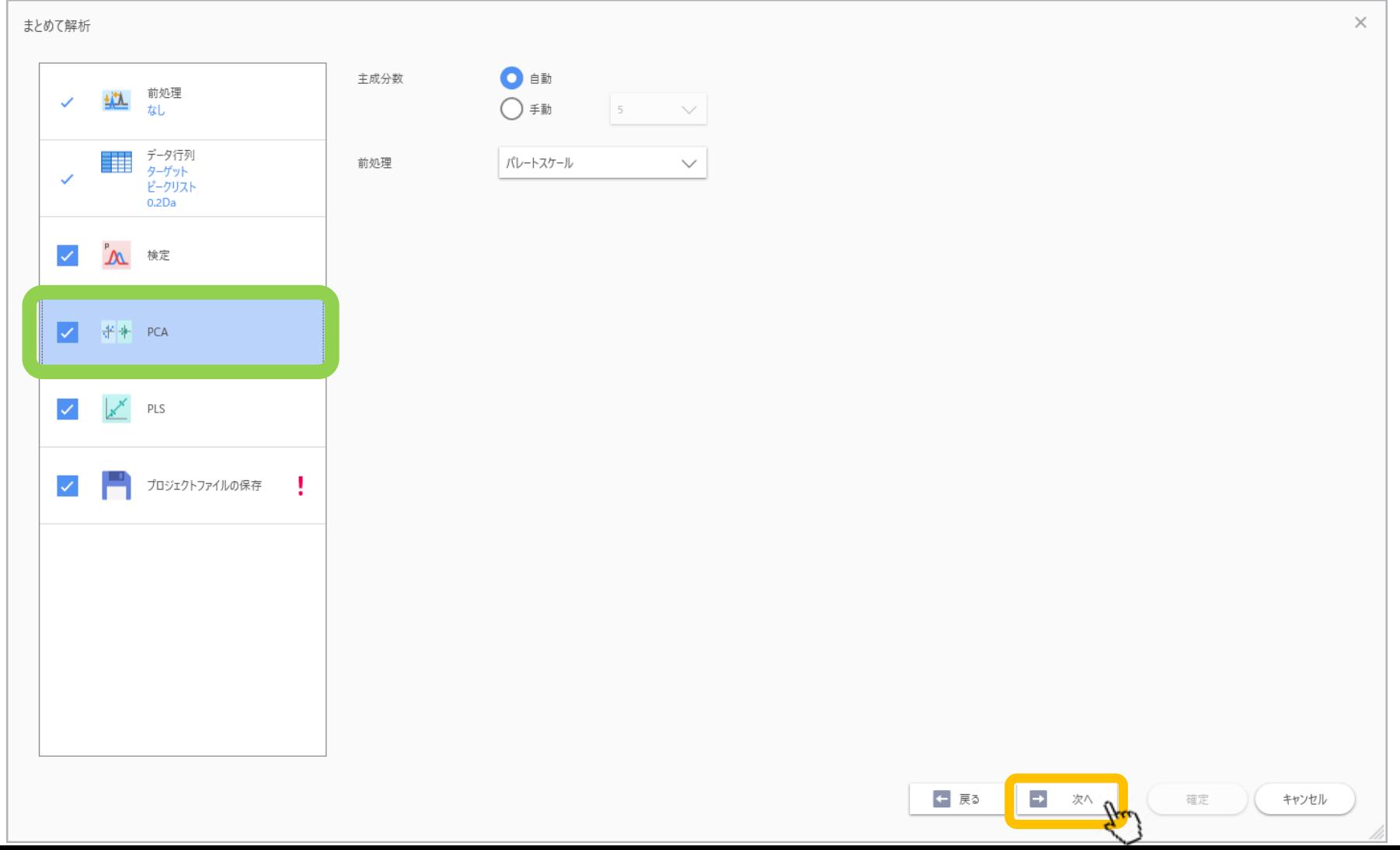

## PLS

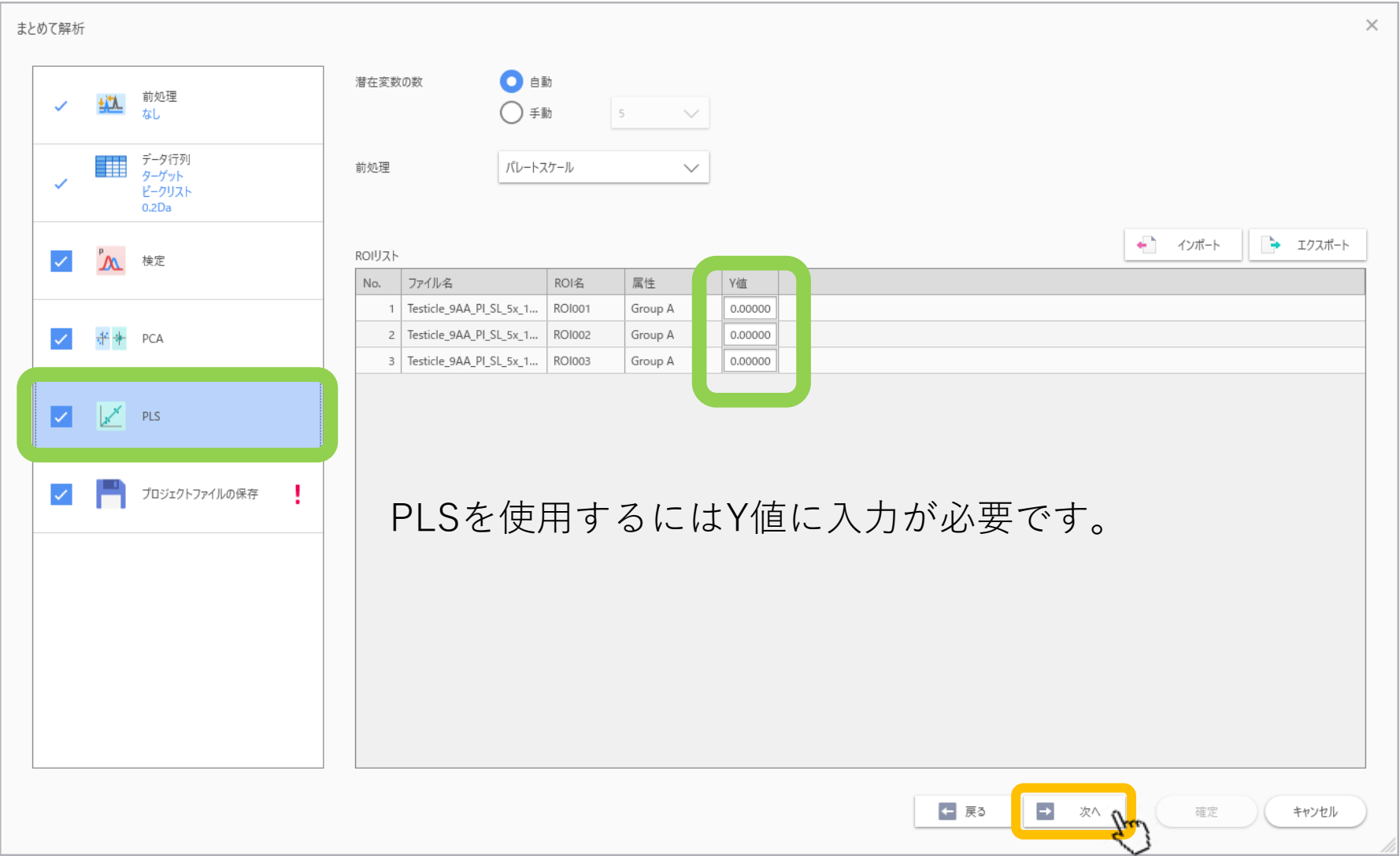

## プロジェクトファイルの保存

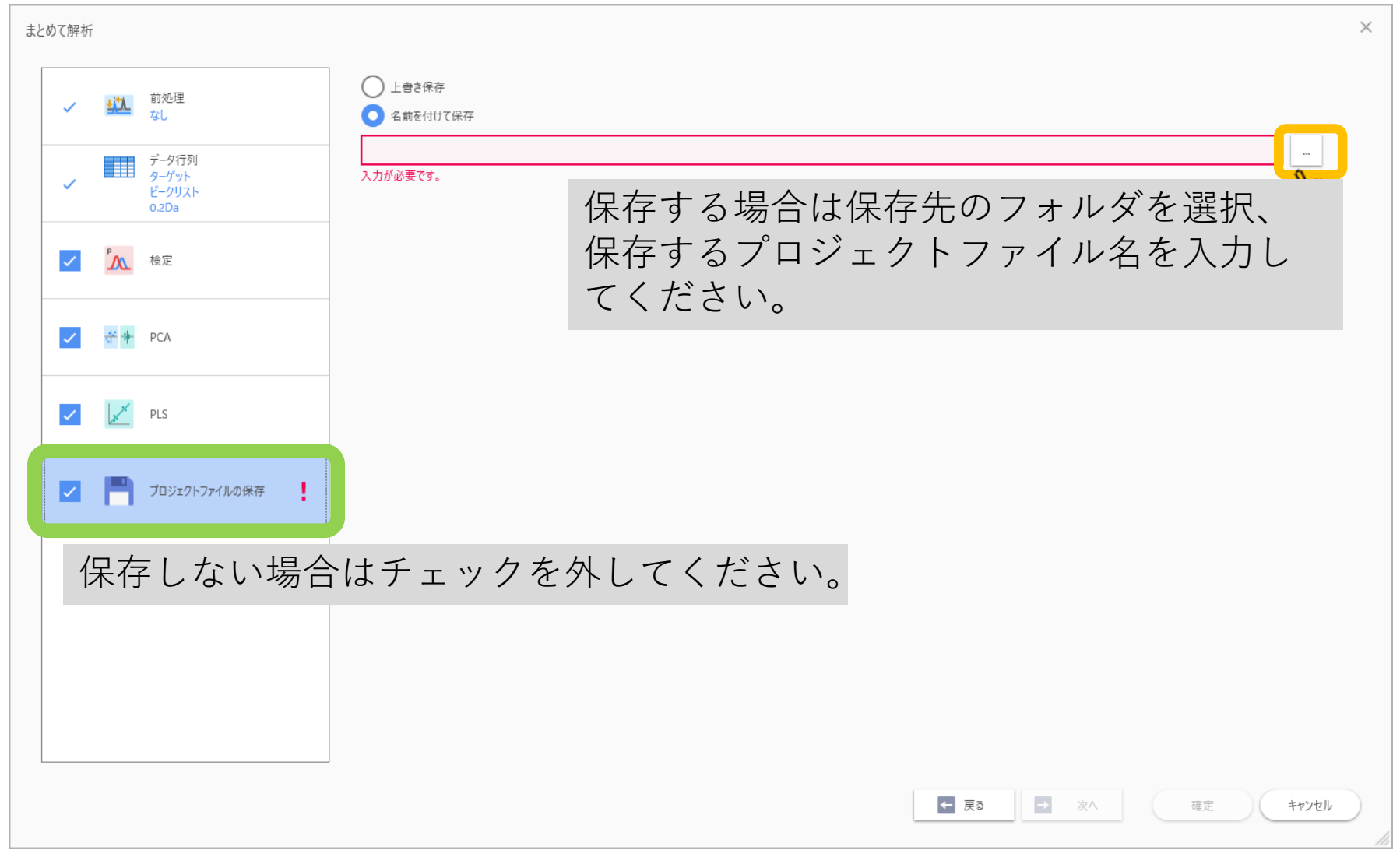

# 全部設定できたら"確定"を押します

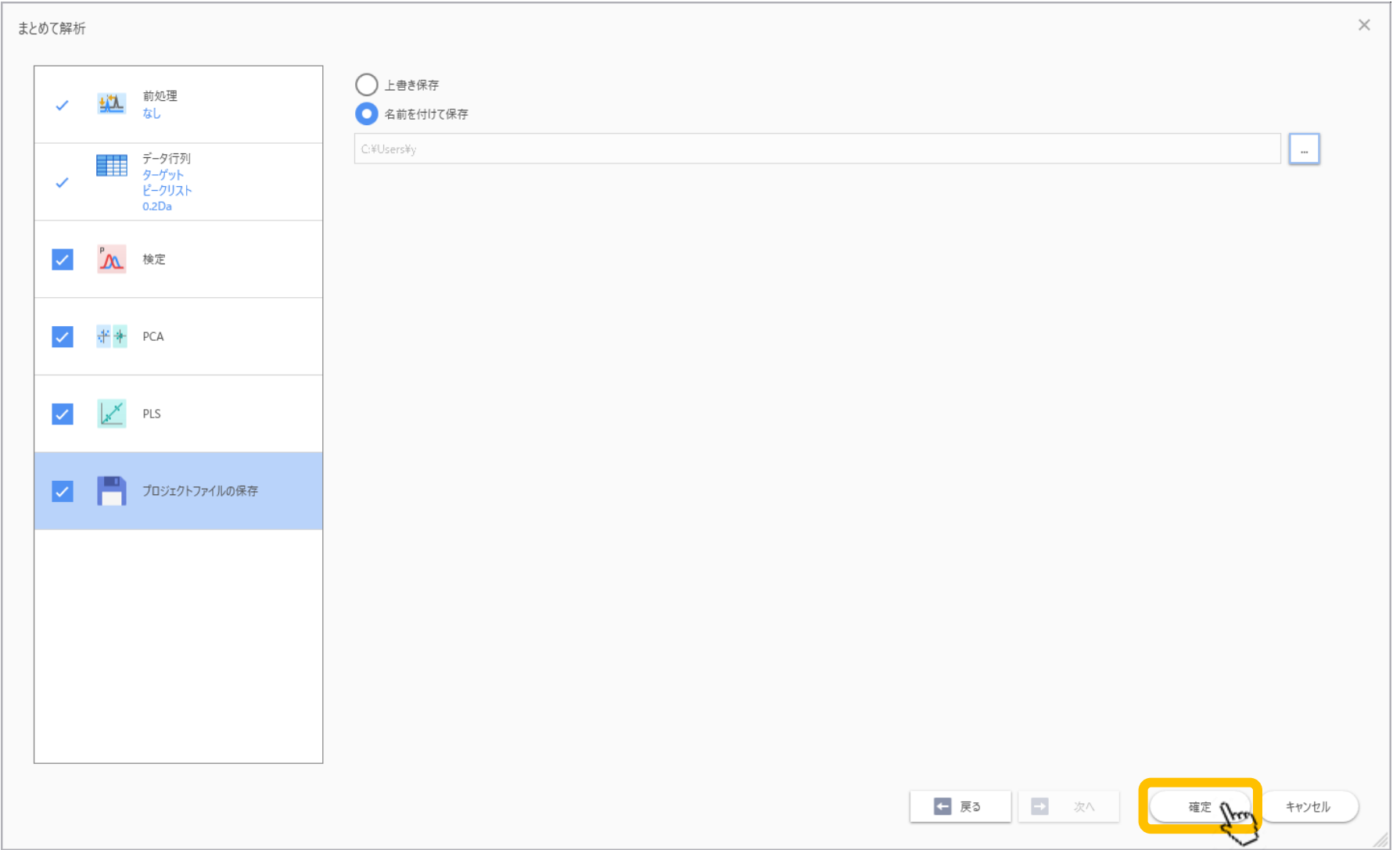

# 実行内容の確認画面が表示されます。

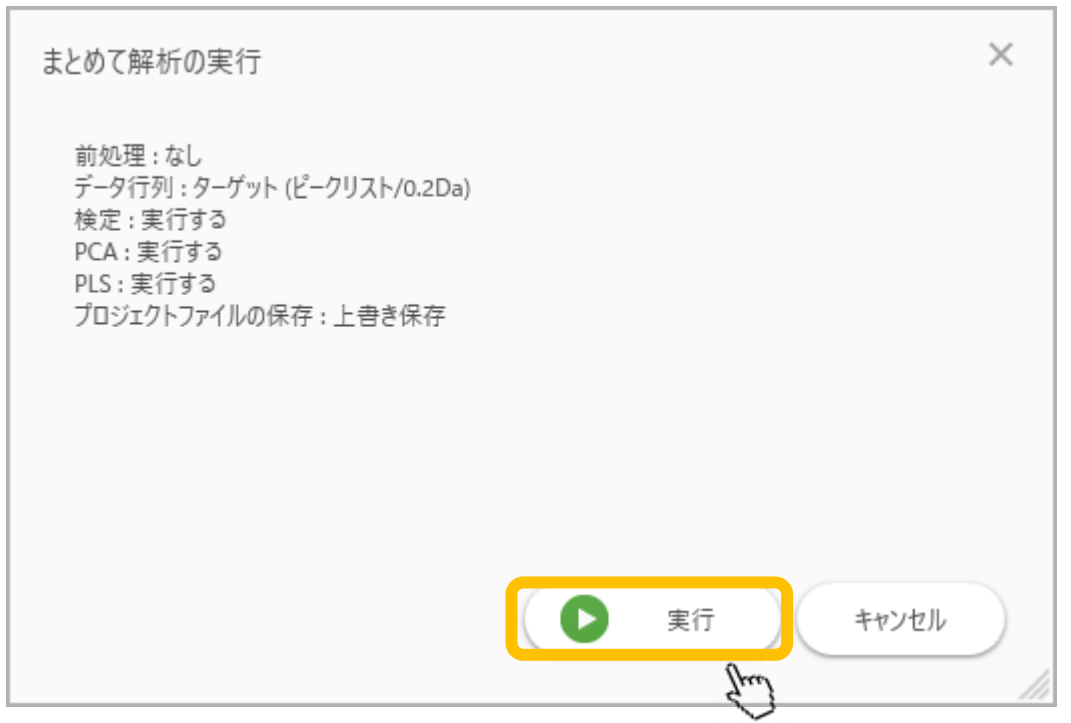

# 実行内容が表示されます。

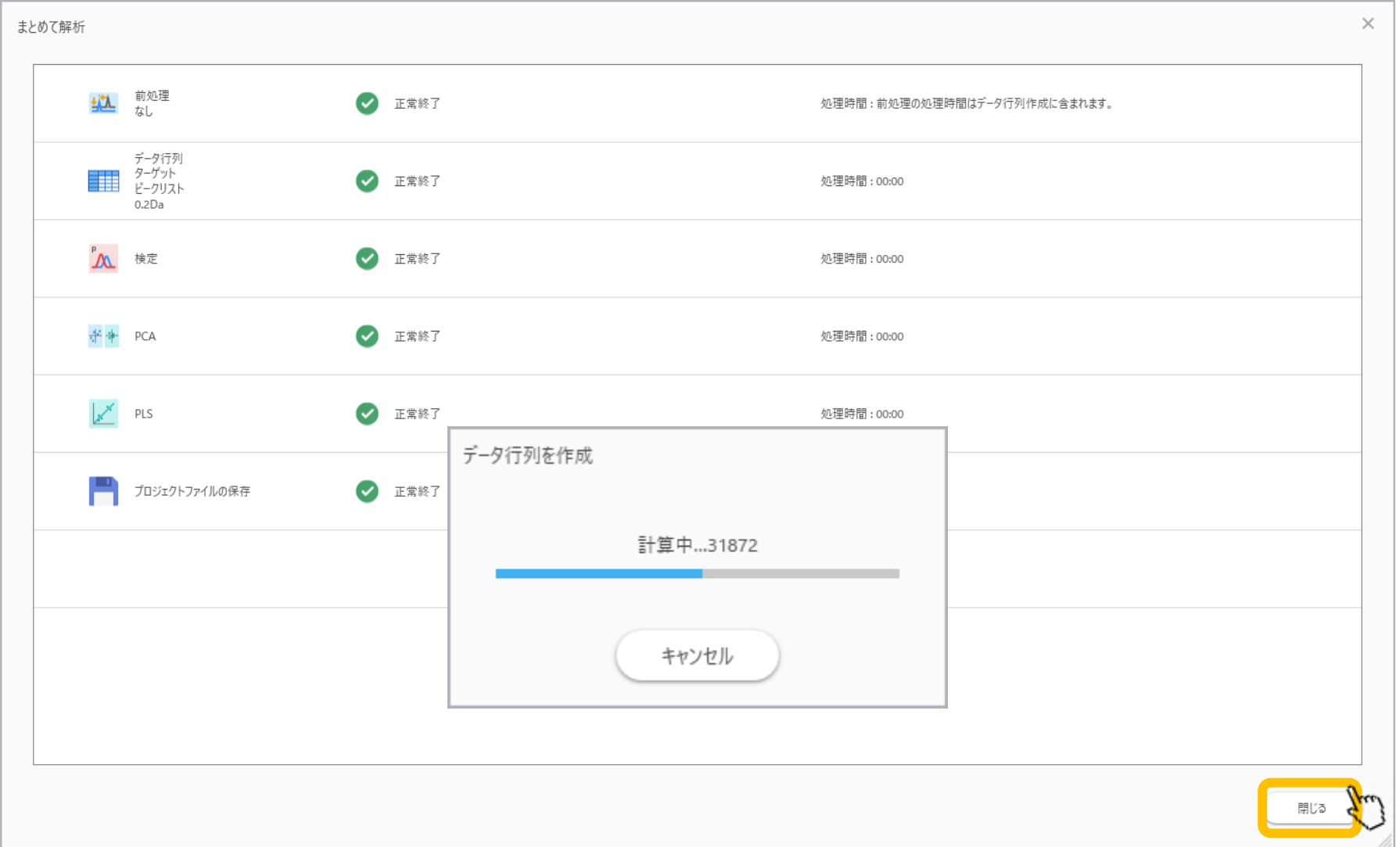

## 完了すると解析結果が表示されます。

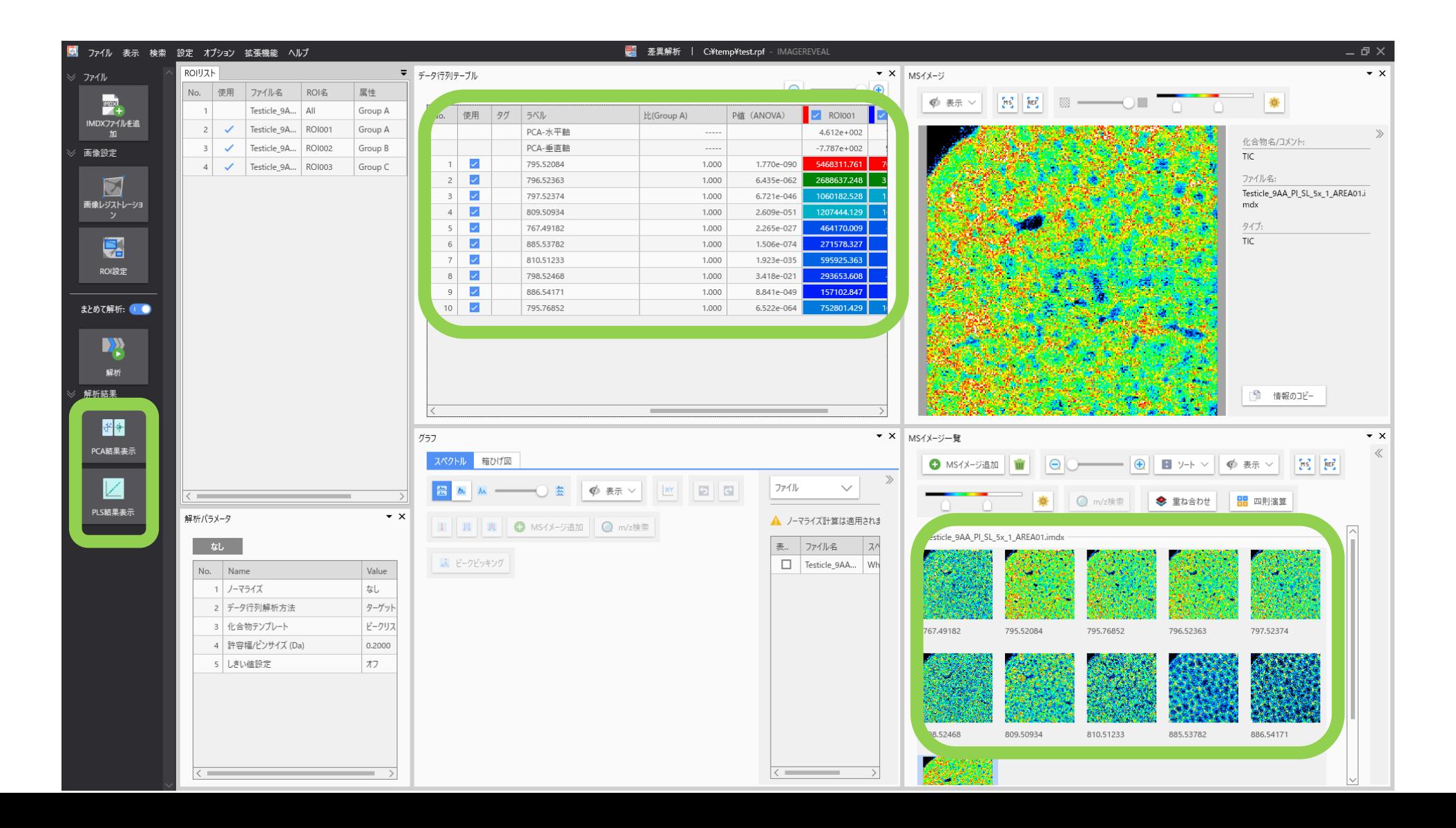